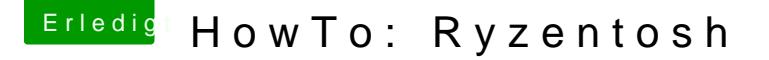

Beitrag von ralf. vom 4. November 2018, 14:24

## Vom Bootvorgang den Text ausblenden Fehlermeldungen beheben

Als erstes, eine Sicherheitskopie der config.plist anlegen.

Dann den EFI-Ordner vonadereish & D USB-Stick kopieren der FAT32 formatie Änderungenan der config.plist nur auf dem Stick durchführen. Erst funktioniert, die config.plist auf die SSD kopieren.

Verbose-Mode

Der Verbose-Mode hilft bei der Installation ungemein, ist im normalen Bet NötenDen Verbose-Mode kann man deaktivieren, in dem man das -v löscht:

## OC Fehlermeldungen beheben

Hier sind verschiedene config.plists. Nur für Catalina gedacht. Es sind deaktiviert. Das heißt, dass sie nicht immer funktionieren müssen.

Mit der CAT - 4 Patches deaktiviert - OC 0.5.2 - 1.09 config.plist sollte Fehlermeldungen entfallen. Man kann auch die Kernel-Patches rauskopieren.

Oder die störenden Patches in der config.plist deaktivieren in dem man sie a

OCS: No schema for ... at...index!

Die config.plist mit einem Texteditor öffnen und z.B. die Zeile "S Suchfunktion suchen.

Da steht dann:

<kex>SignalAppleOS</kex>

 $<$ false/>

Das aus dem Text löschen und abspeichern.

Das ist der Verbose-Mode der boot.efi seit 10.15.4 (Be

noch nicht geklärt, ob man es deaktivieren kann.

Wenn es an dem Punkt e EdBet#LOG: EXITBS: START Big Sur den neuesten EFI Ordern verwen@dar siehe hier Klick